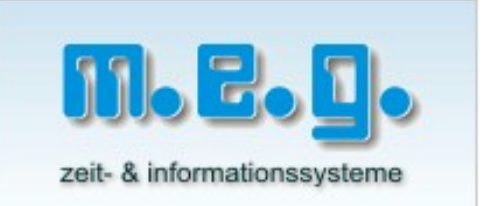

# Stempeluhr MAX ER-1600 Handbuch

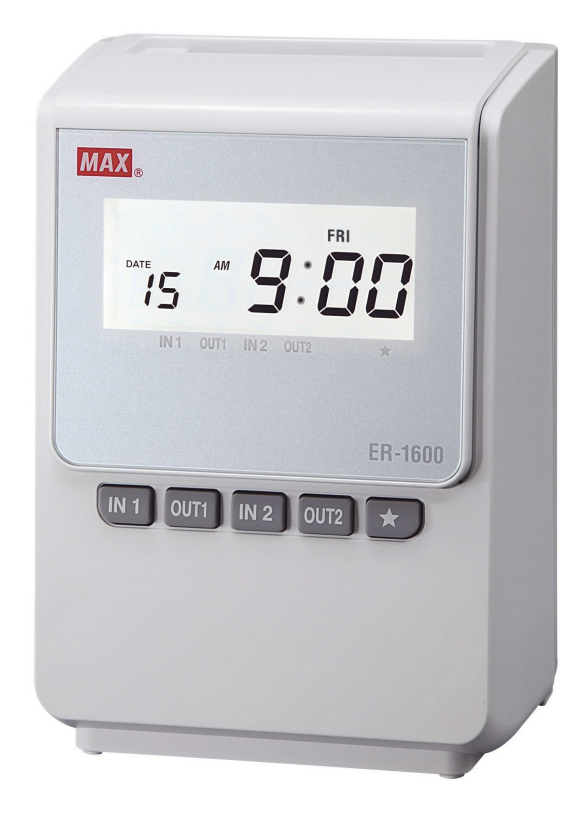

# mess-elektronik-groß GmbH zeit- und informationssysteme Fangschleusenstraße 23

D - 15569 Woltersdorf

Telefon: +49 (0)3362 56 81-0 Fax: +49 (0)3362 26 933

email: info@megzeit.de

# Inhaltsverzeichnis

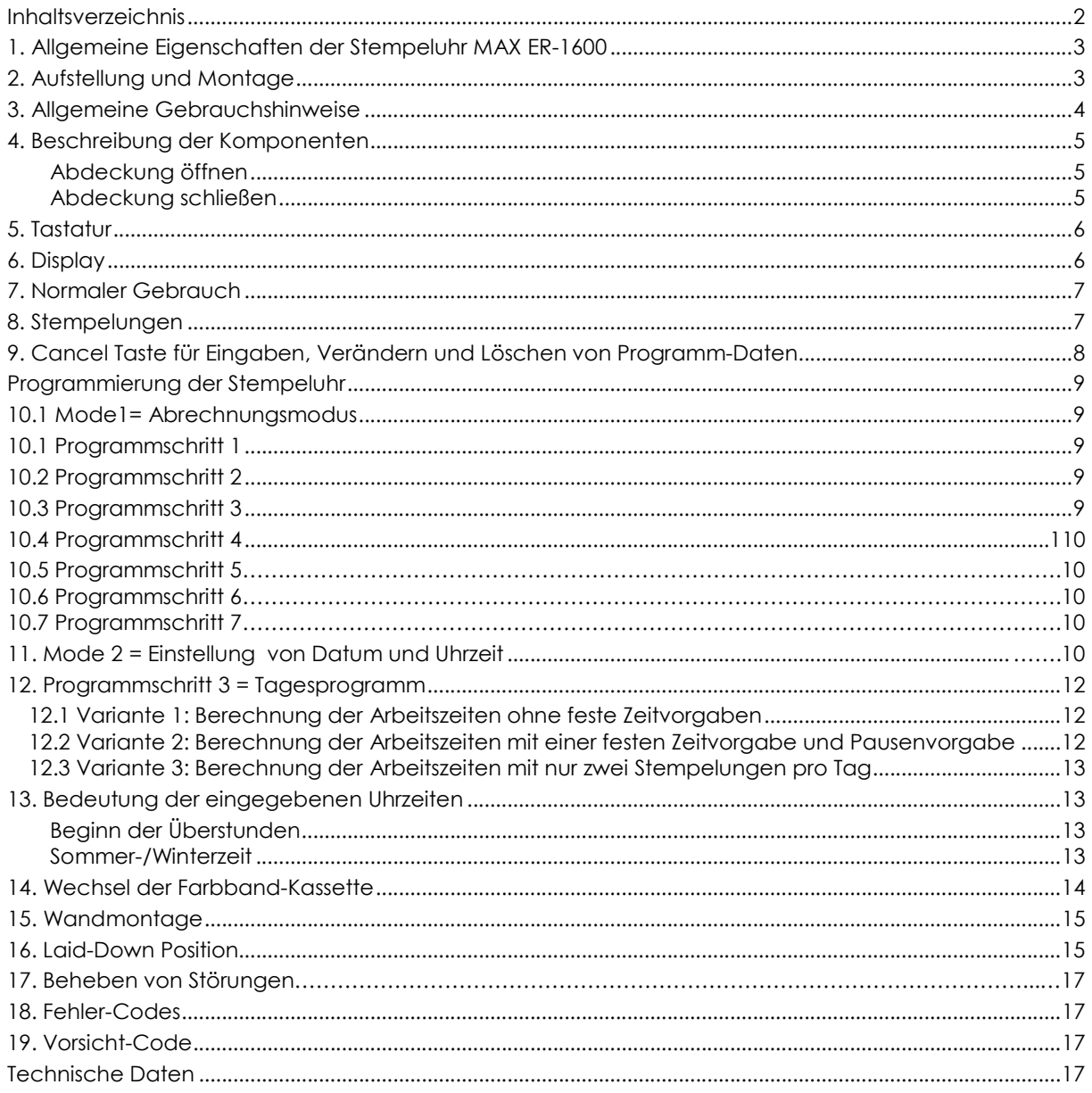

## 1. Allgemeine Eigenschaften der Stempeluhr MAX ER-1600

Einfache Bedienung: Die Stempeluhr kann ohne Programmierung betrieben werden. Uhrzeit, Monat und Jahr ist bereits voreingestellt. Wenn eine monatliche Abrechnunsperiode mit dem Monatsletzten als Abrechnungstag akzeptiert wird, muss keine weitere Programmierung erfolgen.

Berechnung und Ausdruck der täglichen Anwesenheitszeit (Tagessumme oder Überstunden) wählbar. Ausdruck in 1/100 Std. einstellbar

1 Tagesprogramm kann für die Berechnung der Anwesenheitszeit und für die Spalteneinstellung verwendet werden.

Kapazität der Stempeluhr ohne Ausdruck der Tagessumme 150 Mitarbeiter, mit Ausdruck der Tagessumme 50 Mitarbeiter.

Ohne Eingabe in das Tagesprogramm arbeitet eine Spaltenautomatik: Beim "Stempeln" erfolgt der Druck in automatischer Reihenfolge in bis zu 4 Spalten pro Tag.

Mehrfachdruck pro Spalte ist zuverlässig verhindert. Uhrzeit-Anzeige am Display wählbar: 24 oder 12 Stunden

Automatische Sommer-/Winterzeit-Umschaltung

Großflächige, zweifarbige, selbstleuchtende Digitalanzeige

Symbol-Ausdruck für Zuspät-Kommen und Zufrüh-Gehen

Datenerhalt von Uhrzeit, Kalender und Programmparametern durch interne Batterie 5 Jahre

Stempelkarten mit Lochcode. Bis 150 (nicht rechnend) oder 50 (rechnend) verschiedene Karten pro Tag werden vom Gerät angenommen.

#### 2. Aufstellung und Montage

Die Stempeluhr MAX ER-1600 benötigt eine 230V-Schukosteckdose und ist nach dem Einstecken des Steckers sofort betriebsbereit.

Die Stempeluhr ist ein Tischgerät, kann aber mit Hilfe einer im Gehäuse integrierter Wandhalterung auch als Wandgerät betrieben werden. Die Montagehöhe der Wandhalterung sollte 1,20 Meter bis Unterkante über dem Boden betragen.

Bei der Montage der Wandhalterung verfahren Sie nach der Anleitung für Wandmontage auf Seite 13 in diesem Handbuch.

Zur Aufbewahrung der Stempelkarten, montieren Sie bitte einen Kartenhalter, der als Zubehör von Ihrem Händler geliefert wird, in Griffhöhe in der Nähe der Stempeluhr.

Wenn Sie auf einen Blick erkennen möchten, welcher Ihrer Mitarbeiter anwesend oder abwesend ist, montieren Sie bitte zwei Kartenhalter, links und rechts von der Stempeluhr und beschriften Sie diese mit "Anwesend" und "Abwesend".

Sorgen Sie dafür, dass Ihre Mitarbeiter ihre Zeitkarte nach dem Einstempeln am Morgen in den Halter "Anwesend" ablegen, am Abend nach dem Ausstempeln in den Halter "Abwesend". So sind Unregelmäßigkeiten schnell am Besetzungszustand der Kartenhalter zu erkennen.

# 3. Allgemeine Gebrauchshinweise

Die Stempeluhr darf nur an 230 V, 50 Hz betrieben werden.

Vermeiden Sie die Benutzung desselben Stromkreises gemeinsam mit starken, geschalteten Stromverbrauchern.

Die Aufstellung des Geräts sollte

- nicht in unmittelbarer Nähe von starken Vibrationen
- nicht in sehr staubiger Umgebung
- nicht in Temperaturbereich unter 0°C oder über 40°C erfolgen.

Harte Stöße gegen das Gehäuse vermeiden.

Keine Karten einführen, die nicht die Ausmaße der zugehörigen Stempelkarten haben! Defekte, geknickte und verdrehte Karten sollten nicht benutzt werden.

Äußerliche Reinigung nur mit trockenem Tuch vornehmen! Alkohol, Benzin, Verdünner etc. greifen die Kunststoff-Oberfläche an!

Stempelkarten nicht mit Kraft in den Kartenschacht stecken! Die Karte wird vom Gerät selbsttätig eingezogen.

Stempelkarte nicht mit Kraft aus dem Kartenschacht herausziehen! Die Karte wird vom Gerät selbsttätig ausgegeben.

Verdecken Sie nicht die Löcher am Rand der Stempelkarte, sie sind notwendig für die Funktion des Gerätes!

Versuchen Sie nicht, Tinte in das Farbband zu füllen. Tauschen Sie das Farbband aus, wenn der Druck zu schwach wird.

Nehmen Sie das Gerät auf keinen Fall selbst auseinander! Wenden Sie sich an Ihren Händler, von dem Sie das Gerät bezogen haben, wenn Sie eine Störung nicht anhand der Anleitung "Behebung von Störungen" in diesem Handbuch beheben können.

Befestigen Sie das Gerät nicht ohne die Wandhalterung an der Wand. Die Wandhalterung ist, in der Gehäuserückwand integriert. Verfahren Sie bei der Wandmontage nach der Anleitung in diesem Handbuch.

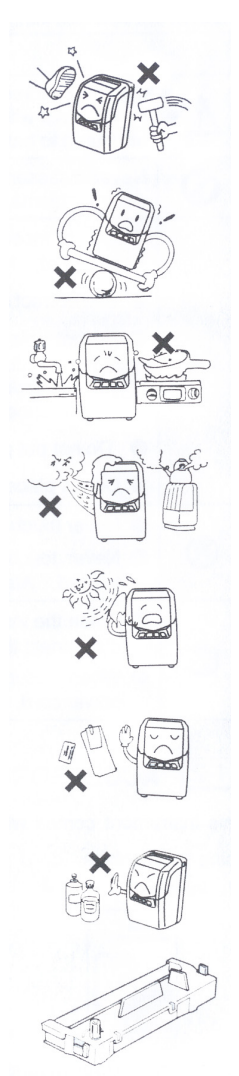

## 4. Beschreibung der Komponenten

- 1. Kartenschacht
- 2. Abdeckung für Tastatur und Farbband
- 3. Display
- 4. Tasten für manuelle Spalteneinstellung
- 5. Wandhalterung

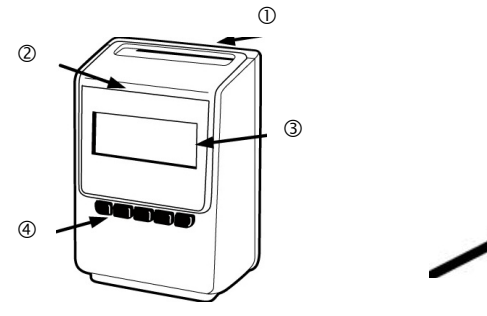

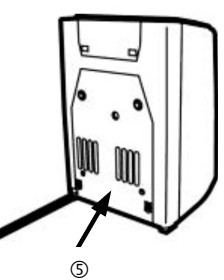

#### Abdeckung öffnen

Abdeckung an den Griff-Flächen anfassen und wie in der Abbildung gezeigt, abziehen.

#### Abdeckung schließen

Kartenschacht-Abdeckung schließen Tastatur-Abdeckung unten in die Aussparungen einsetzen Oben durch leichten Druck einschnappen lassen

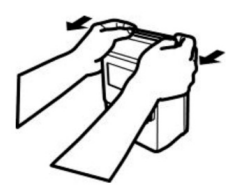

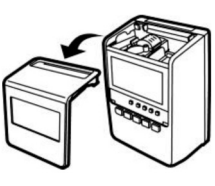

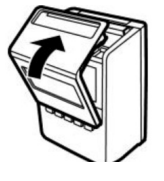

#### 5. Tastatur MODE1: Machine Mode, Pay Closing Date,<br>60 or 100 scale, Daily Total Time<br>Backlight, Password **SET CANCEL CLEAR** MODE2: Year, Month, Date, Minute MODES: LST, IN1-OUT2,<br>Overtime Start Time(OST), **2 PRESS IN 1-IN 2 TO SELECT THE SETTING MODE** Daylight Saving Time  $\bigcirc$  $IN1 = MODEL1$  $[OUT1] = [MODE2]$  $IN2 = MODE3$

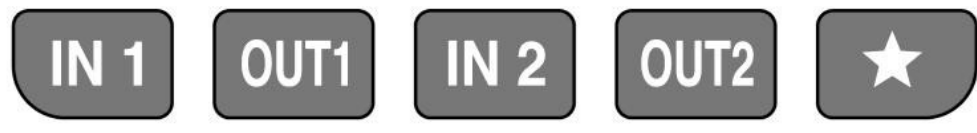

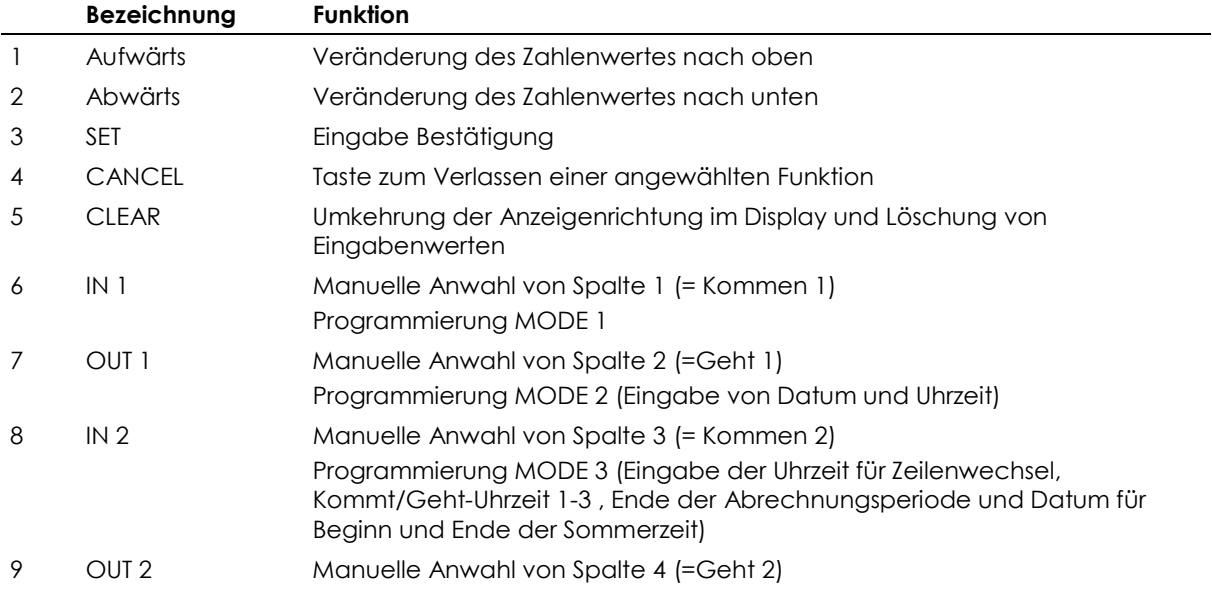

# 6. Display

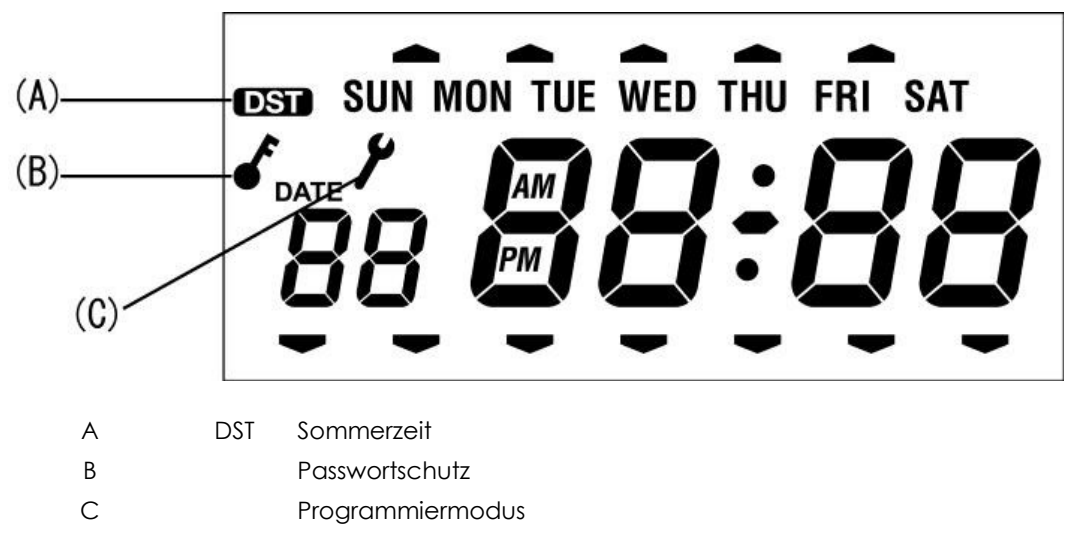

# 7. Normaler Gebrauch

Die Stempeluhr MAX ER-1600 druckt auf der Stempelkarte automatisch in die richtige Spalte, ohne dass eine Taste gedrückt werden muss.

Die Stempelkarte muss so eingeführt werden, dass die Seite mit den aktuell gültigen Monatstagen (1-14 oder 15-31) zum Bediener schaut. Die Fehlermeldung "E-01" wird angezeigt, wenn die Karte mit der falschen Seite eingeführt wurde.

Wenn von der automatischen Spaltenvorgabe abgewichen werden soll, kann die Spalte in die gedruckt werden soll, per Hand mit den Spaltenwahl-Tasten ausgewählt werden.

Wurde eine der Spaltenwahl-Tasten gedrückt, erscheint im Display ein Pfeilsymbol, das auf die gewählte Spalte weist. Durch ein weiteres Drücken der Taste, wird der Pfeil im Display zum Verschwinden gebracht und die Automatikfunktion wieder aktiviert.

Wurde eine Spalte durch manuelle Anwahl bedruckt, verweigert die Automatik den Druck in eine weitere Spalte rechts von der manuell gewählten Spalte. Es muss an diesem Tag weiter per Hand gewählt werden.

Die manuelle Spaltenwahl lässt keinen Doppeldruck in eine Spalte zu.

## 8. Stempelungen

Führen Sie die Stempelkarte soweit in den Kartenschacht, bis sie vom Transport-Mechanismus erfasst und ganz eingezogen wird.

Halten Sie die Karte nicht mit der Hand fest, während der Ausdruck ausgeführt wird.

Die Karte wird ausgegeben, sobald der Druck beendet ist.

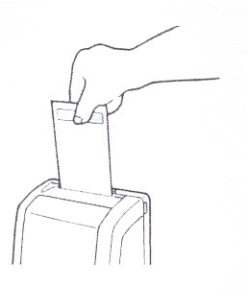

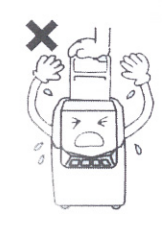

### 9. Cancel Taste für Eingaben, Verändern und Löschen von Programm-Daten

Die Programm-Daten sind vor versehentlicher oder unberechtigter Eingabe, Veränderung oder Löschung geschützt. Die Tastatur ist im Grundzustand inaktiv.

Wenn Sie Programm-Daten eingeben wollen, nehmen Sie den Gehäusedeckel ab und drücken Sie die Cancel Taste für mehr als drei Sekunden. Danach erscheint im Display das Eingabesymbol, was bedeutet, dass sich das System jetzt im Parameter-Eingabe –Modus befindet. Wenn Sie ein Passwort vergeben haben, müssen Sie dieses eingeben.

Die Eingabe-Modes werden folgendermaßen angewählt:

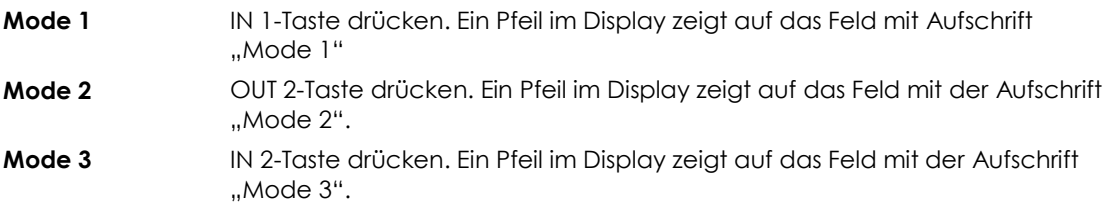

Nach Beendigung der Dateneingabe drücken Sie wieder die Cancel Taste für 3 Sekunden, um den Eingabe-Modus zu verlassen.

Die Stempeluhr verlässt nach 60 Sekunden automatisch den Programmiermodus, wenn keine Eingabe (Tastenaktivität) erfolgt. Der normale Betriebszustand wird wieder hergestellt.

Im Eingabe-Mode blinken jeweils die Stellen, für die eine Eingabe erwartet wird.

Hinweis! Im Programmier-Modus blinkt der Wert auf, der im jeweiligen Programmschritt geändert werden kann.

Der Programmier-Modus wird im Display mit dem Symbol Schraubenschlüssel gekennzeichnet.

## Programmierung der Stempeluhr

## 10 Mode1= Abrechnungsmodus

Durch Drücken der Cancel Taste für mehr als 3 Sekunden aktivieren Sie den Eingabemodus – Mode 1 (IN 1-Taste) drücken.

#### 10.1 Programmschritt 1, Abrechnungsperiode

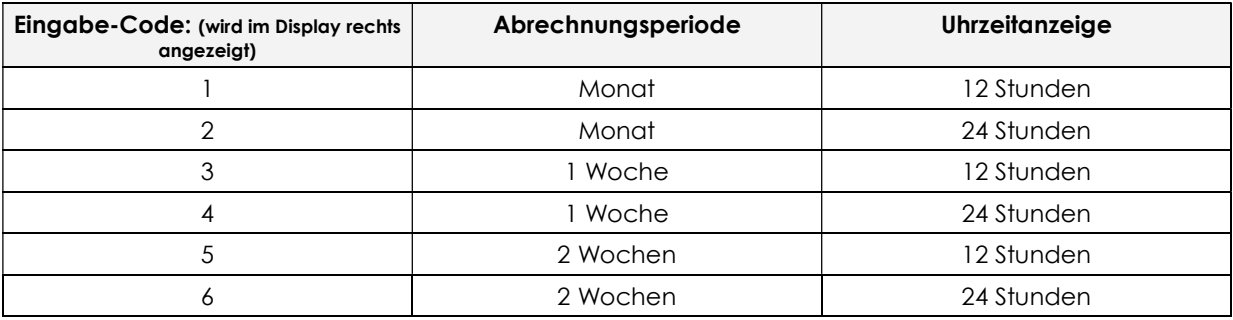

Wählen Sie den gewünschten Eingabewert mit der Pfeil-Taste (nach oben/unten). Bestätigen Sie mit der SET-Taste.

#### 10.2 Programmschritt 2, Abrechnungsende

Bei einer monatlichen Abrechnung ist der 31. Monatsletzte (28., 29. 30., oder 31. Tag je nach Monat und Schaltjahr) als Abrechnungsperiode vorgegeben.

Bei einer wöchtenlichen oder 2-wöchtenlicher Abrechnung werden bei der Anwahl von Mode 1 die entsprechenden Enddaten eingestellt.

Hinweis! Für eine wöchentliche und 2-wöchige Abrechnung sind die vorhandenen Stempelkarten nicht geeignet. Bedingt durch den Vordruck der monatlichen Abrechnung, gibt es keine Übereinstimmung der bedruckten Zeile (Datum) und der Stempelung (Datum).

Das Datum für den letzten Tag der Abrechnungsperiode wird vom System automatisch für die neue Abrechnungsperiode auf den nächsten letzten Tag gesetzt. Es ist nicht notwendig, den Letzten der Abrechnungsperiode jedes Mal neu einzugeben, solange keine Änderung der Regelung gewünscht wird. Wählen Sie den Eingabewert mit den Pfeiltasten (nach oben/unten). Bestätigen Sie mit der SET-Taste.

#### 10.3 Programmschritt 3, Uhrzeitanzeige

Auswahl Rechenmodus und Wahl der Anzeige im Display und Ausdruck der Uhrzeit und Tagesssumme

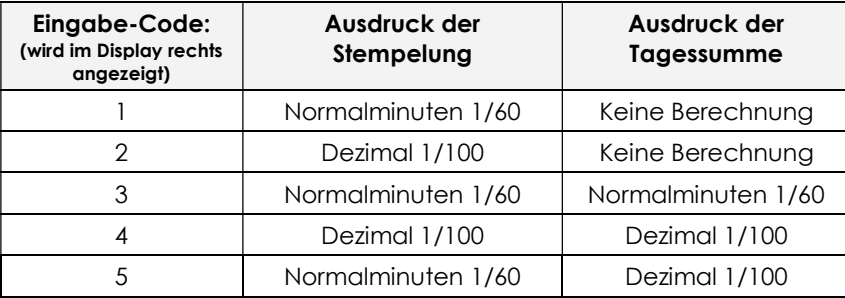

Wählen Sie den gewünschten Eingabewert mit der Pfeil-Taste nach oben/unten und bestätigen Sie mit der SET-Taste.

Achtung! Der Ausdruck der Tagessumme erfolgt in der Spalte 5 der Stempelkarten (Kommen 3). Der Ausdruck wird nur dann automatisch ausgelöst, wenn zuvor in der Spalte 4 (Gehen 2) gestempelt wurde.

## 10.4 Programmschritt 4, Ergebnisdruck

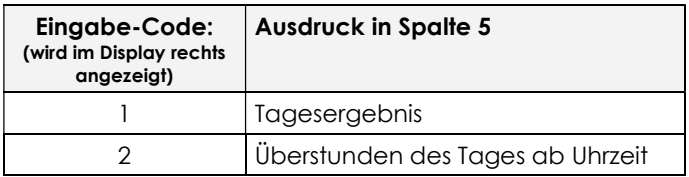

Wählen Sie den Eingabewert mit der Pfeil-Taste nach oben/unten und bestätigen Sie mit der SET-Taste.

Wenn Sie den Mode 1 ohne Veränderungen verlassen möchten, drücken Sie die Taste CANCEL.

Am Tag nach dem letzten Tag der Abrechnungsperiode müssen neue Stempelkarten verwendet werden. Die Stempelkarten des Vormonats werden mit einer Fehlermeldung (E-02) zurückgewiesen.

#### 10.5 Programmschritt 5, LCD Beleuchtung

Sie können hier wählen, ob die LCD Hintergrundbeleuchtung der MAX ER 1600 immer leuchtet, oder nie oder nur dann, wenn die Uhr im Stempelbetrieb ist.

Wählen Sie den Eingabewert mit der Pfeil-Taste nach oben/unten und bestätigen Sie mit der SET-Taste.

Wenn Sie den Mode 1 ohne Veränderungen verlassen möchten, drücken Sie die Taste CANCEL.

#### 10.6 Programmschritt 6, Passwortschutz

Mit dieser Option kann der Programmiermodus mit einem Passwort geschützt werden.

Programmschritt 1: Drücken Sie die Cancel Taste länger als drei Sekunden Drücken Sie dann die Option Taste.

Anzeige Password (Code 1)

Mit der Cursortaste (Pfeil nach oben oder unten) haben Sie die Möglichkeit jede Zahl zu verändern. Nach der Änderung können Sie mit der FORWARD Taste (Pfeil nach rechts) auf die nächste Ziffer zugreifen.

Wenn alle vier Ziffern geändert sind, ist die Passworteingabe abgeschlossen und die Uhr geht zum nächsten Programmpunkt (CODE 2) über.

Wenn ein Passwort vergeben wurde, erscheint immer das Schlüsselsymbol im Display, sobald Sie in den Programmiermodus gehen. Sie haben keinen Zugang zum Programmiermodus, ohne Eingabe des Passwortes.

Wenn Sie kein Passwort vergeben möchten, drücken Sie im Programmpunkt Passwortschutz bei jeder Ziffer erst die Clear und dann die Set Taste. Wenn Sie ---- im Display haben, drücken Sie bitte nochmals die SET Taste.

WICHTIG: Bitte notieren Sie sich das Passwort und hinterlegen Sie es an einem sicheren Ort. Wenn Sie ihr Passwort vergessen haben, kann die Uhr nur von einem Fachhändler wieder in Betrieb genommen werden.

Wenn Sie den Mode 1 ohne Veränderungen verlassen möchten, drücken Sie die Taste CANCEL.

#### 10.7 Programmschritt 7, Ohne Funktion

Dieser Programmpunkt ist ohne Funktion, bitte übernehmen Sie den Vorgabewert 1

Wenn Sie den Mode 1 ohne Veränderungen verlassen möchten, drücken Sie die Taste CANCEL.

# 11. Mode 2 = Einstellung von Datum und Uhrzeit

Datum und Uhrzeit sind bereits vom Werk voreingestellt. Sollte die Anzeige trotzdem nicht korrekt erfolgen, kann sie wie folgt geändert werden.

Durch das Drücken der Cancel Taste für 3 Sekunden aktivieren Sie den Programmiermodus. Drücken Sie MODE2 für die Eingabe von Datum und Uhrzeit.

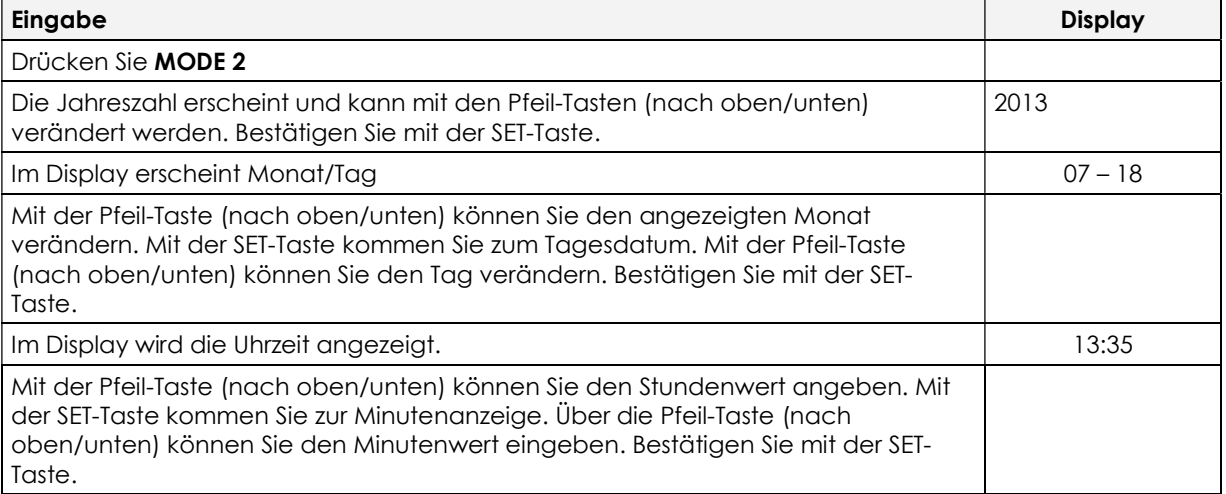

Die Minute startet jedes Mal bei 00 Sekunden, wenn eine Veränderung vorgenommen wurde. Der Wochentag wir automatisch aus dem Datum erzeugt.

## 12. Mode 3, Programmieren Tagesprogramm Variante 1-

Sie haben die Möglichkeit im MODE 3 verschiedene Tagesprogramme für eine Berechnung bzw. automatischen Spaltenwechsel (bis 150 Mitarbeiter ohne Berechnung) zu hinterlegen:

Wir haben verschiedene Programm-Varianten mit Beispielen für Sie aufgeführt.

#### 12.1 Variante 1: Berechnung der Arbeitszeiten ohne feste Zeitvorgaben

- 4 Stempelungen pro Tag sind möglich
- Tagessumme wird berechnet
- Zählbereich von 0.00 24.00 Uhr
- Eine Pause wird gestempelt

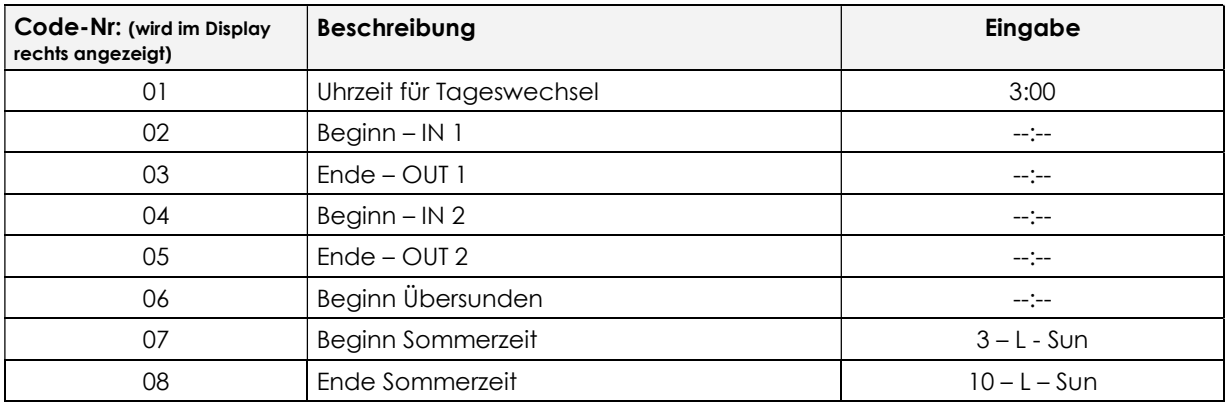

Achtung! Wenn nur eine Kommt- und eine Geht-Buchung vom Mitarbeiter gestempelt wird, muss für die Berechnung der Tagessumme die OUT 2-Taste gedrückt werden. Durch den manuellen Spaltenwechsel wird die 4 Stempelung simuliert und die Berechnung erfolgt.

#### 12.2 Variante 2: Berechnung der Arbeitszeiten mit einer festen Zeitvorgabe und Pausenvorgabe

- 4 Stempelungen pro Tag sind möglich
- Tagessumme wird berechnet
- Vorgabe eines Zählbereiches
- Vorgabe einer festen Pause
- Symboldruck für zu spätes Kommen und zu frühes Gehen

Beispiel: Arbeitsbeginn 7.00 – Pause 13.00 – 13.30 – Arbeitsende 18.00 Uhr

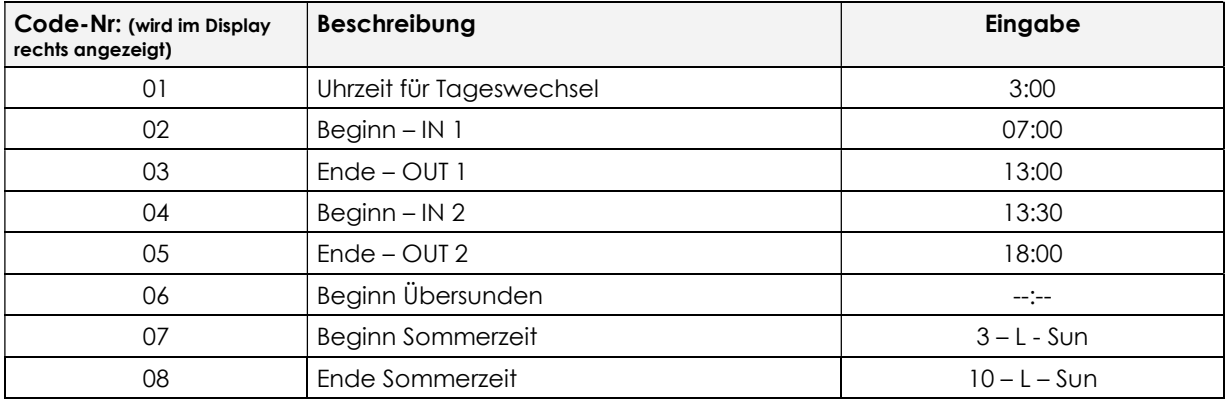

Hinweis! Eine zusätzliche Unterbrechung (Dienstgang, Frühstückspause) kann manuell gestempelt werden und wird von der Tagessumme abgezogen.

#### 12.3 Variante 3: Berechnung der Arbeitszeiten mit nur zwei Stempelungen pro Tag

- 4 Stempelungen pro Tag sind möglich
- Tagessumme wird berechnet
- Vorgabe eines Zählbereiches

Beispiel: Arbeitsbeginn ab 03.01 – Arbeitsende bis 02.59 Uhr

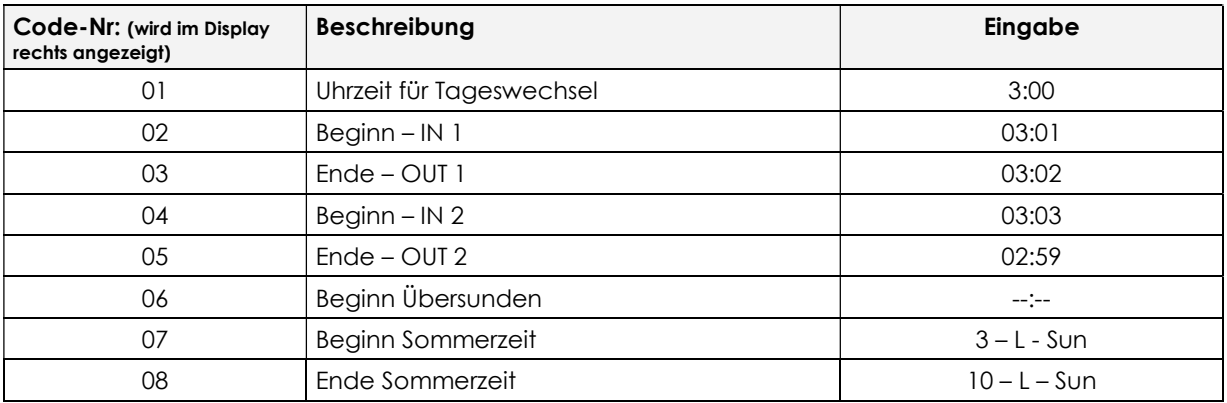

Hinweis! Diese Programmierung sollten Sie verwenden, wenn nur zwei Stempelungen pro Tag und kein Pausenabzug erfolgen soll.

#### 13. Bedeutung der eingegebenen Uhrzeiten

Die Eingaben für Beginn und Ende der Arbeitszeit bzw. Beginn und Ende der Mittagspause bewirken folgende Funktion:

- 1. Werden KOMMT-Stempelungen nach den Beginn-Zeiten und GEHT-Stempelungen vor den Ende-Zeiten vorgenommen, wird auf der Stempelkarte neben der Uhrzeit jeweils ein Symbol für "zu-spät-kommt" bzw. für "zu-früh-geht" ausgedruckt.
- 2. Je nach Uhrzeit wird eine Stempelung als KOMMT- oder GEHT-Stempelung interpretiert und in die entsprechende Spalte gedruckt.

Sind keine Zeiten in MODE3 eingegeben, werden bis zu 4 Stempelungen in der Reihenfolge ihrer Ausführung in den vier möglichen Spalten ausgedruckt, ohne Bewertung durch Symbole und ohne interpretierende Spaltenauswahl.

Wurde die Rechenfunktion des Gerätes aktiviert (MODE 1), wird die Anwesenheit eines Mitarbeiters unter Berücksichtigung der eingegebenen Beginn- und Endzeitpunkte errechnet und ausgedruckt.

Soll grundsätzlich nur zweimal pro Tag gestempelt und danach das Tagesergebnis gedruckt werden, kann das Tagesprogramm so erstellt werden, dass die Gehen-Buchung immer in die Zeit nach der programmierten Pause fällt und in die 4. Spalte der Stempelkarte gedruckt wird. Auf diese Weise kann der Druck auf die OUT 2-Taste vermieden werden.

#### Beginn der Überstunden

Wurde ein Zeitpunkt für den Beginn von Überstunden eingegeben und reicht die gestempelte Anwesenheitszeit über den Beginn der Überstunden hinaus, kann die als Überstunden errechnete Zeit ausgedruckt werden. Bitte beachten Sie, dass nur das Tagesergebnis der normalen Arbeitszeit oder der Überzeit ausgedruckt werden kann, nicht beide Werte.

#### Sommer-/Winterzeit

Die Daten für Beginn- und Ende der Sommerzeit werden von der Stempeluhr MAX ER-1600 automatisch in das nächste Jahr übernommen. Vorausgesetzt, Monat, Nummer der Woche und der Wochentag für die Umstellung der Sommerzeit ändern sich nicht.

Einstellung: Beginn – letzter Sonntag im März (3 - L – Sun), Ende – letzter Sonntag im Oktober (10 - L – Sun)

Während der Sommerzeit leuchtet das Sommerzeit-Symbol DST im Display auf

## 14. Wechsel der Farbband-Kassette

Das Farbband sollte spätestens alle 1 bis 1,5 Jahre gewechselt werden. Verwenden Sie dazu nur Original-Farbband-Kassetten von Ihrem Fachhändler.

- 1. Ziehen Sie den Netzstecker.
- 2. Öffnen Sie die Gehäuseabdeckung.
- 3. Drücken Sie die beiden kleinen Henkel rechts und links am Farbband zusammen und heben Sie die Kassette an Griff C heraus.
- 4. An der neuen Kassette drehen Sie den Drehknopf nach rechts soweit, bis das Farbband gespannt ist.
- 5. Legen Sie die neue Kassette so ein, dass das Farbband zwischen die Druckplatte und den Druckkopf eingeführt wird.
- 6. Spannen Sie mit dem Drehkopf erneut das Farbband.
- 7. Schließen Sie die Gehäuse-Abdeckung.
- 8. Stecken Sie den Netzstecker wieder in die Steckdose.

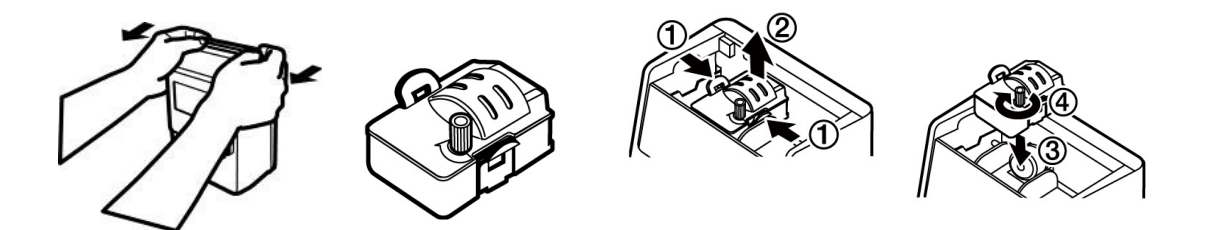

#### 15. Wandmontage

Die Montageplatte für eine Befestigung des Gerätes an der Wand ist in der Rückwand der Stempeluhr MAX ER-1600 integriert und somit Lieferbestandteil.

Gehen Sie bei der Wandmontage wie folgt vor:

- 1. Lösen Sie das Netzkabel aus der Klemmbefestigung unten an der Rückwand, entfernen Sie die Schraube in der Mitte der Montageplatte und schieben Sie die Montageplatte aus dem Gehäuse durch Druck nach unten.
- 2. Befestigen Sie die Montageplatte mit 2 Schrauben und Dübeln an der Wand, die frühere Gehäuserückwand zur Wand schauend. Empfohlene Montagehöhe: 1,20 m bis Geräte-Unterkante.
- 3. Hängen Sie jetzt das Gerät auf, indem Sie das Gerät so auf die Montageplatte schieben, dass diese wieder ihre frühere Position im Gehäuse erhält.

Wichtig! Bei der Montage der Wandhalterung bitte darauf achten, die Wandhalterung nicht unter Spannung zu versetzen, dies kann den Karteneinzugs-Sensor blockieren. Die Stempeluhr muss sich leicht montieren lassen. Weiterhin ist eine starke direkte Beleuchtung der Stempeluhr zu vermeiden. Die Wandhalterung ist gleichzeitig auch die Rückwand des Gerätes. Ohne Rückwand ist ein Betrieb nicht möglich, die Wandhalterung muss an der Stempeluhr angebracht sein.

#### 16. Laid-Down Position

Es besteht die Möglichkeit, die Stempeluhr auf dem Tisch liegend so zu positionieren, dass der Kartenschacht zum Bediener zeigt. Dazu wird die Richtung der Anzeige per Programm zum Benutzer hin gedreht.

- 1. Gehäuseabdeckung entfernen
- 2. Die Taste für "liegende Position" drücken.

Die Anzeige wird umgedreht.

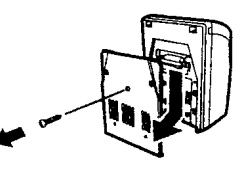

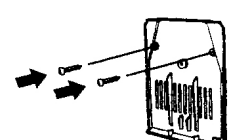

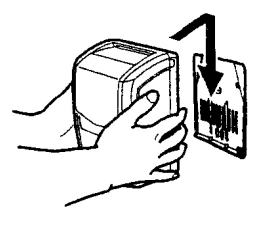

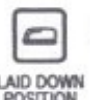

# 17. Behebung von Störungen

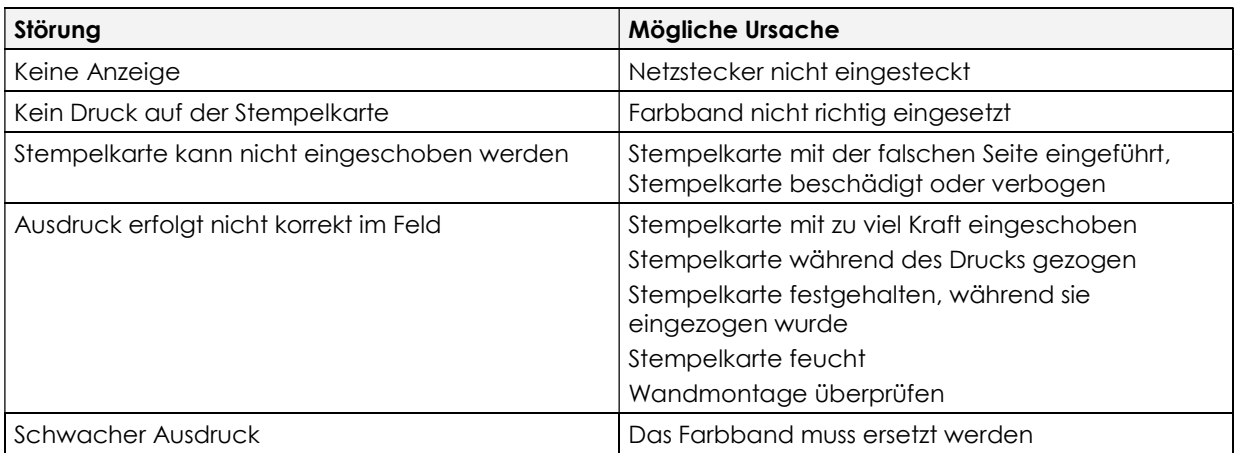

Warnung! Nehmen Sie die Stempeluhr nie selbst auseinander. Wenden Sie sich an Ihren Fachhändler, wenn sich anhand dieser Liste die Störung nicht beheben lässt.

## 18. Fehler-Codes

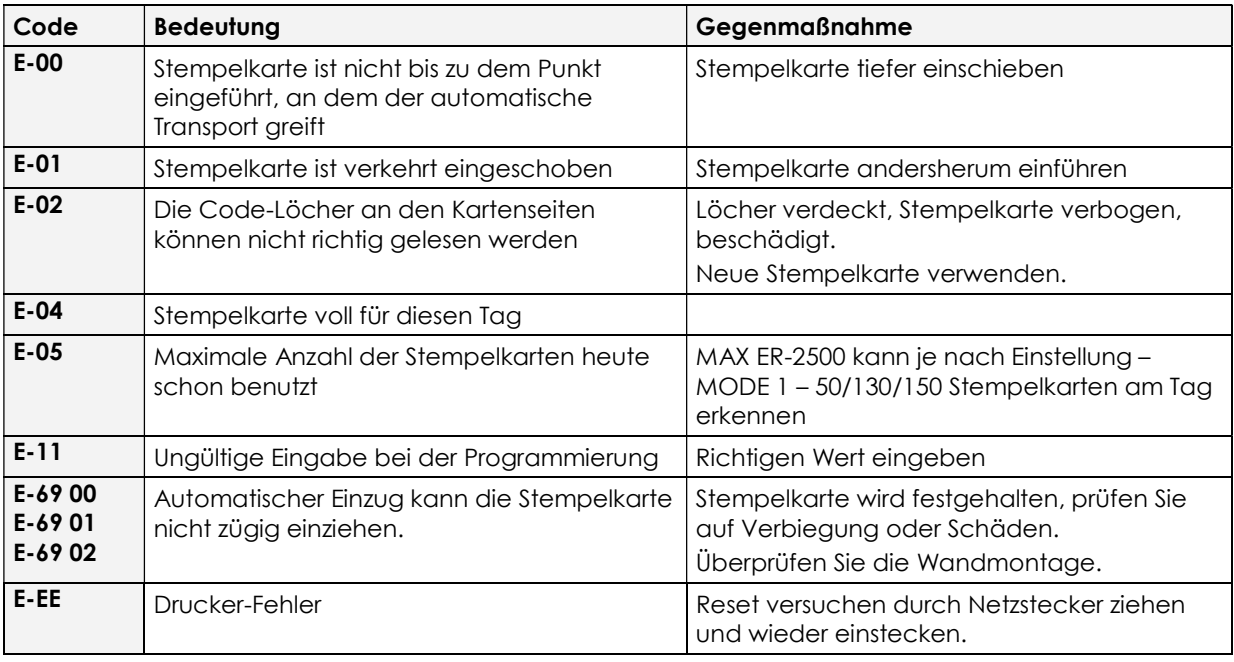

# 19. Vorsicht-Code

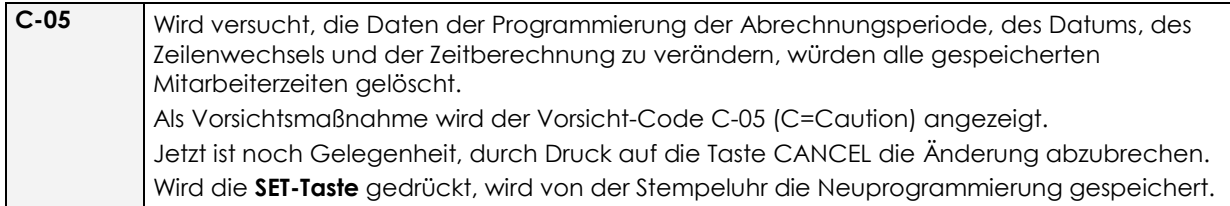

# Technische Daten

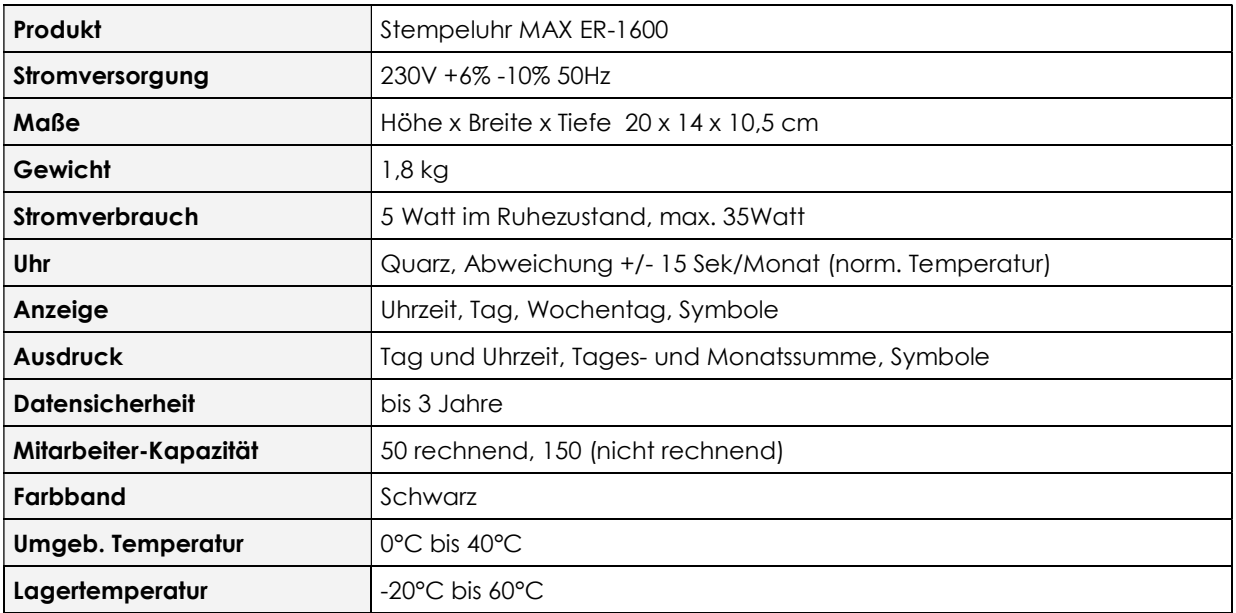